# 2024

# $DO$ shisha LEarning Method Guide In Economics

**― 経済学部学修ガイド〔ドレミガイド〕―**

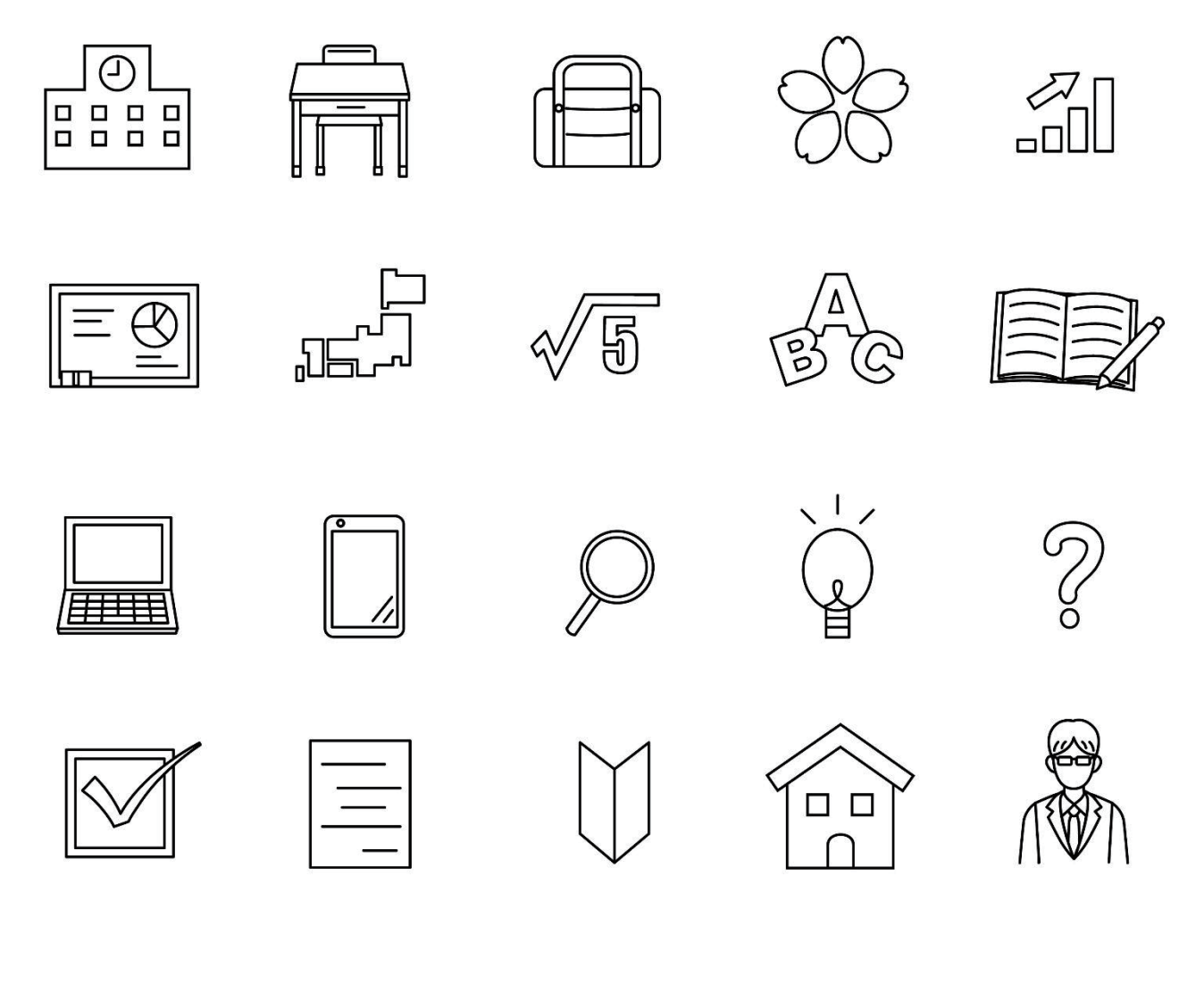

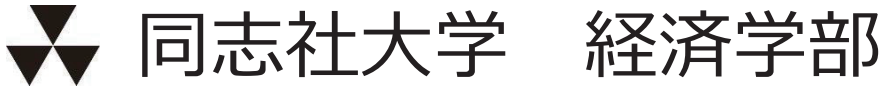

### **INDEX**

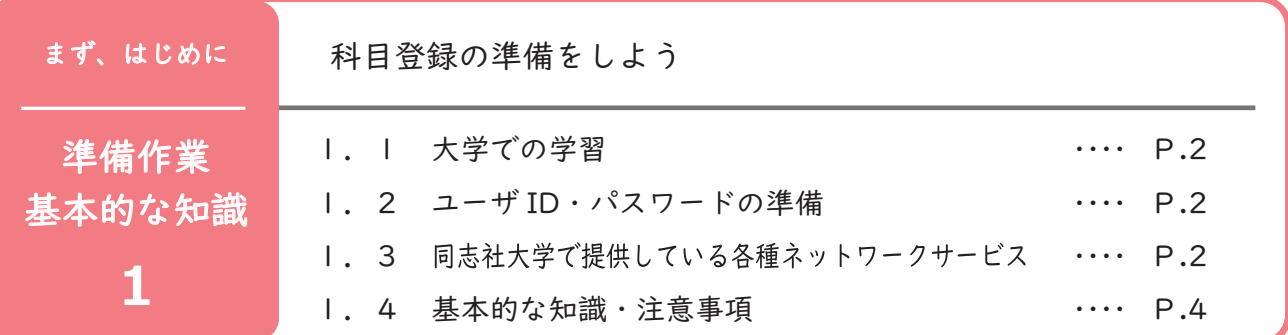

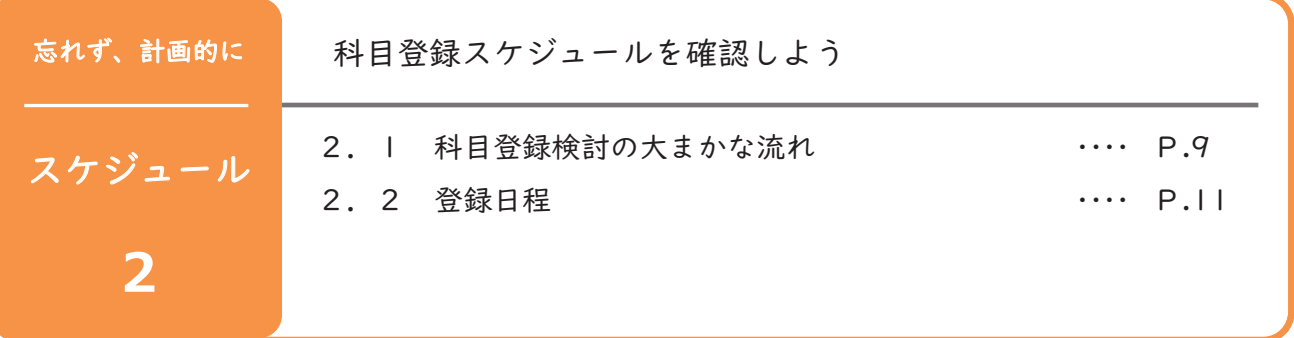

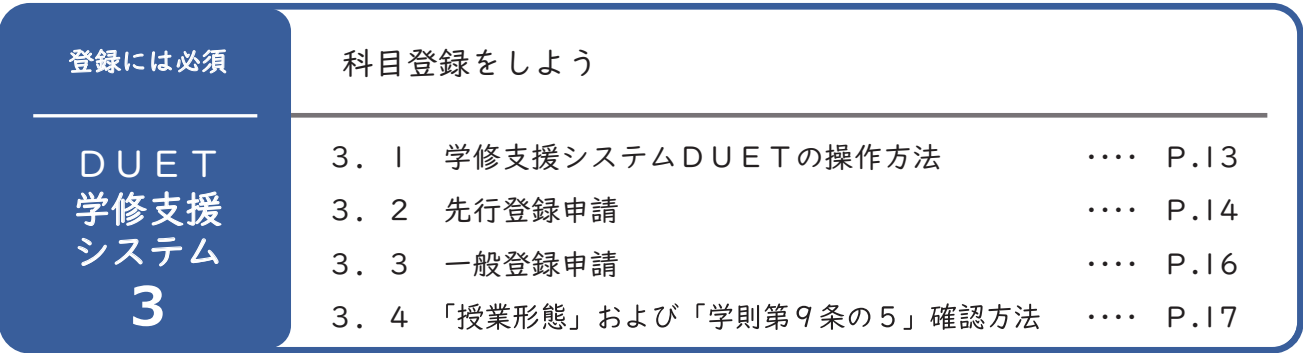

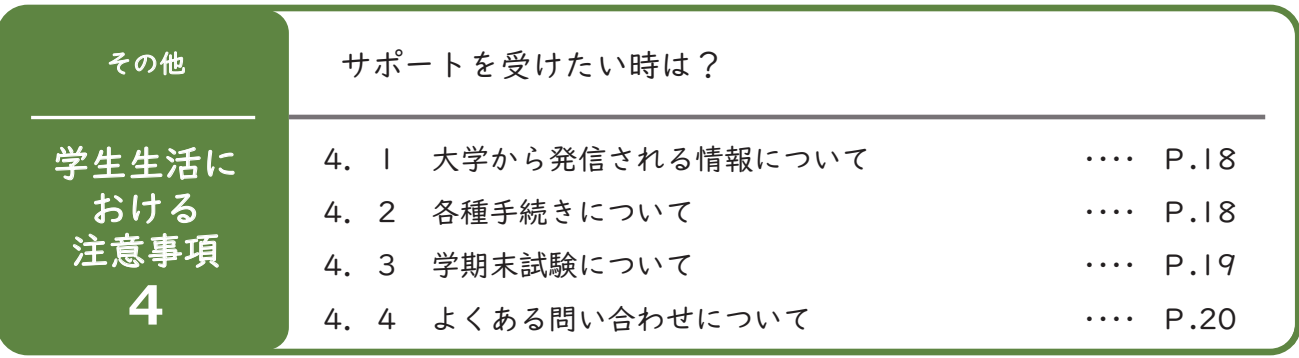

### 1. 準備作業 基本的な知識

#### 経済学部学修ガイド「通称:ドレミガイド」とは?

科目登録を行うために必要な手続きや経済学部生として学生生活を送る上での注意点等をわかり やすく紹介している冊子ですので大切に保管しておいてください。

なお、4月1日入学式後、すぐに内容を確認していただき、新入生履修指導期間(4月2日~10 日)は、本ガイドを常に携帯し、記載されている手順に沿って科目登録を行ってください。

科目登録に必要となりますので、本ガイドとともに以下資料・データをお手元にご準備く ださい。

※経済学部ホームページ「新入生への重要なお知らせ特設ページ」からも閲覧可能です。

- □ 2024 年度 経済学部履修要項
- □ 新しい学年暦の登録・履修で失敗しない為の 3POINT
- □ 2024 年度 経済学部登録要領
- □ 2024 年度 経済学部時間割表 (データ)
- □ 2024年度 基礎演習・導入・基礎科目クラス指定表
- □ 2024 年度 全学共通教養教育科目履修要項
- □ シラバス検索システム (https://syllabus.doshisha.ac.jp/)

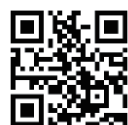

### こちらもチェック!

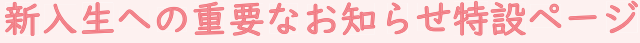

https://www.econ.doshisha.ac.jp/econ/examination/freshman.html

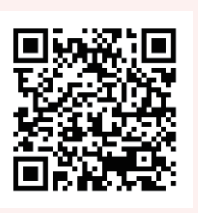

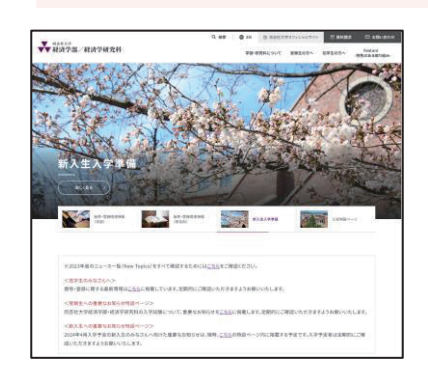

2024年度入学の経済学部新入生へ向けた重要なお知らせは、 「新入生への重要なお知らせ特設ページ」に掲載します。 情報を随時更新しますので、定期的にご確認ください。

### お問い合わせ先

同志社大学 今出川キャンパス教務センター(経済学部) 良心館1階 開室時間「平日] 9:00~11:30、12:30~17:00 TEL 075-251-3521 Mail ji-keijm@mail.doshisha.ac.jp

```
メールでの問い合わせの際は、Microsoft365 の大学付与メールアドレスから、学生 ID・学部・学年・氏名を記入し送信してください。
```
### 1. 準備作業 基本的な知識

#### Ⅰ. Ⅰ 大学での学習

大学では高校までのようにクラス全員で、決められた時間割や教室で授業を受けるのではなく、 学生一人ひとりが自ら学びたい科目を選択し、登録手続きを行うことで、I年間受講する科目と 時間割が決定します。登録した科目を受講し、試験やレポート課題等で一定の成績評価を修めた 場合にその科目の「単位」が与えられます。卒業のためには所定の「単位」を修得する必要があ ります。科目登録日程の詳細は大学ホームページ等で告知されますので必ず自分自身で確認をし てください。科目登録作業は主に学修支援システム (DUET) で行います (操作方法 P.13 参照)

#### 1. 2 ユーザ ID・パスワードの準備

科目登録手続きに使用する「学修支援システム DUET」にログインするためには、ユーザ ID· パスワードが必要です。ユーザ ID・パスワードは DUET をはじめ、本学が提供する各種ネットワ ークサービスを利用するために必要となります。

ユーザ ID・パスワード (初期値)は、入学前サポートサイトにて、4月1日 10:00より通知 します。 n. эп

入学前サポートサイト https://pre-enrollment.doshisha.ac.jp

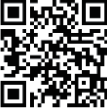

ユーザ ID 通知書に表示されているパスワード (初期値)は、初回ログイン用としてランダムな 文字列が設定されています。初期パスワードは使い続けず、初回利用時に必ず変更してください。

#### 【!重要!】

入学前サポートサイトの利用期間は、2024年4月19日 (金) 17:00までです。 これ以降は、ユーザ ID・パスワード(初期値)を閲覧することができなくなります。 ユーザ ID・パスワードは、卒業まで使用することになりますので、別の場所にメモする 等、忘れないようにしてください。

私のユーザ ID は

私のパスワードは

※この欄を使用する場合は、本冊子を紛失しないよう注意してください。

#### 注意:ネットワーク利用資格認定試験について

学内でインターネットやメールを利用するためには、「ネットワーク利用資格認定試験」に合格 する必要があります。受験方法は、各自で Web コンテンツ「情報倫理」を受講した後、Web 試 験「ネットワーク利用資格認定試験」を受験する流れとなります。この試験に合格しないと、2024 年 5 月以降 「学内 LAN を利用したインターネット接続」 「Microsoft365 (メール、OneDrive、 Teams 等)」等のサービスの利用ができなくなります。詳細は、入学式当日に配布している 「ネットワーク利用資格認定試験受験案内」を確認してください。

#### 1. 3 同志社大学で提供している各種ネットワークサービス

詳細は「新入生向け ICT 利用ガイド (冊子)」をご確認ください。

### · 準備作業 基本的な知識

#### ■∃∑∎ シングルサインオン

Web ブラウザよりシングルサインオンサービスにアクセスし、Ⅰ 度 ログインすることで、同志社大学が提供する各種ネットワークサー ビス (Microsoft365 や DUET など) を、システムごとにログイン しなくても利用できるサービスです。入学前サポートサイトにて、 4 月 | 日より通知されるユーザ ID とパスワードでログ インできます。

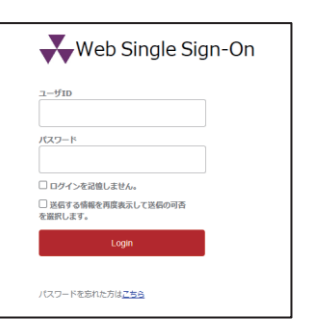

シングルサインオンサービス https://sso.doshisha.ac.jp/

#### ■多要素認証

ユーザ ID とパスワードを利用した一般的なユーザ認証では、漏洩 時に第三者が容易に本人に成りすますことができてしまいます。そ のため、本学では上記のユーザーID·パスワードによるユーザー認 証にプラスして、「イメージングマトリクス (必須)」、「DUO プッシ ュ通知(推奨)」、「FIDO2生体認証」を利用場面に応じて組み合わ せて利用することでセキュリティを高めています。

初回利用時に各認証方法の設定が必要となります。 初回設定方法(動画)は以下から確認してください。

https://www.youtube.com/watch?v=wdF0n2UVz6I

シングルサインオンにログインすると、下図のように利用権限のある Web サービスが表示さ れます。※アイコン位置はカスタマイズ可能。表示位置は参考としてください。

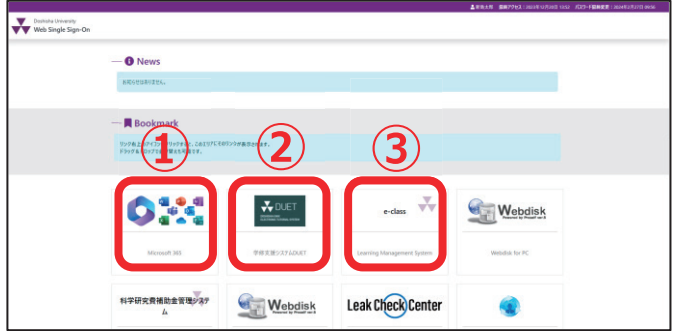

<主なシステム>

- ① Microsoft365…Word、Excel、Web メール (Outlook on the web) 等で利用
- ② 学修支援システム DUET…科目登録手続、期末試験情報公開、成績確認、その他事務的な連 絡等で最も利用する Web システムです。詳細は P.13 以降を参 照。
- 3 e-class (イークラス)…科目担当教員と受講生を双方向で結び、より効果的な学習環境を 提供できるよう e-learning の基盤環境を用意し、「e-class」と呼 んでいます。e-class には次のような機能があり、多くの授業で 利用されています。
	- ●科目担当教員から受講生へのオンデマンド授業動画配信、教材・ 資料などの提示

回道

回就盘回

Пù

- ●テスト/レポート・アンケートの提出や成績評価の確認
- ●掲示板などを用いた受講生と教員とのコミュニケーション

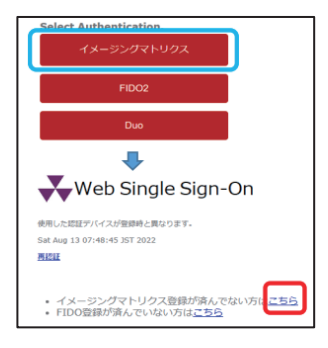

### 1. 準備作業 基本的な知識

#### ■大学付与メールアドレスの確認

大学付与のメールアドレスは、入学前サポートサイトにて、4月1日よりユーザ ID とともに 通知されます。大学(科目担当教員含む)からの各種連絡を当該アドレス宛に行うため、日常的 に確認できるよう自身のスマートフォン等で確認できる環境を整えてください。Microsoft365 のアプリ「Outlook on the web」を利用してメール送受信環境を確認しましょう。

<手順>

①Microsoft365 にログインし、ホーム画面から [Outlook] Sallesk をクリック。 ②初回サインイン時のみ、利用する言語とタイムゾーンの選択を求められます。 タイムゾーン「UTC+09:00 大阪、札幌、東京」を選択し、[保存] をクリック。

スマートフォンでの利用

スマートフォンで Microsoft365 メールを利用したい場合、「Microsoft Outlook」アプリをイン ストールすれば、スマートフォンでメールの送受信が可能になります。

「Microsoft Outlook」アプリは Android 版と iOS 版があります。

#### 1.4 基本的な知識・注意事項

#### ■4年間の学びの流れ

学士(経済学)の学位を取得する(=卒業する)には、カリキュラムに従って必要単位数を修 得しなければなりません。経済学部のカリキュラムは、1~6類の科目群と自由科目で構成さ れています。経済学の専門科目(1類)では1~4年次を通して基礎から応用へと段階的に力 をつけていきます。経済学部のカリキュラムについては、履修要項を熟読するほか、「学部紹介・ 学習指導動画」(P.9 参照)でも詳しく説明しています。

#### ■開講学期について

同志社大学ではセメスター制(1年を春学期・秋学期に2分割)を採用しています。ただし、 履修科目の登録にあたっては春学期の履修科目登録期間に、秋学期開講科目も含めた1年間分 の履修科目を登録する必要があります。

#### ■登録単位数について

ー年間に登録できる上限単位数は**48単位**です。また、各セメスターの最低登録単位数は2 単位、最高登録単位数は46単位と定められています。

#### ■登録の種類(先行登録と一般登録)

先行登録・・・クラス定員があり、抽選や選考を経て登録者を決定する科目の登録方法です。 一般登録に先駆けて実施されるので、申請方法や日程に注意しましょう。

一般登録・・・先行登録科目以外のすべての科目が対象となる登録方法です。 ※科目登録の詳細なスケジュールについては、同志社大学ホームページ「科目登録日程」 (https://www.doshisha.ac.jp/students/course\_reg/index.html) を確認してください。

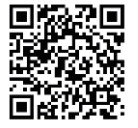

#### ■履修中止制度

授業開始後1カ月程度受講し、望ましい評価が得られないと判断した科目については、定め られた期間中に、一定条件のもと、登録科目の中止を認めます。なお、一部科目は、履修中止を することができないので注意しましょう。詳細は、経済学部履修要項を確認してください。

#### ■配当年次

科目ごとに履修可能な年次が定められています。1年生から登録可能な科目は開講科目一覧 などで「配当年次:1~」と表記されています。

### 第備作業 基本的な知識

#### ■履修条件

履修にあたっての条件が定められているものがあります。条件を満たしていないにも関わら ず誤って登録した場合は「登録エラー」となり履修が認められないので注意してください。 (例)・クラス指定:学生 ID により登録するクラスが指定されている

・先修条件:●●●●科目を履修済みであること

#### ■授業形態

科目ごとに以下の5つの授業形態があります。DUET の該当欄 (P.17 参照) やシラバスで確 認することができます。

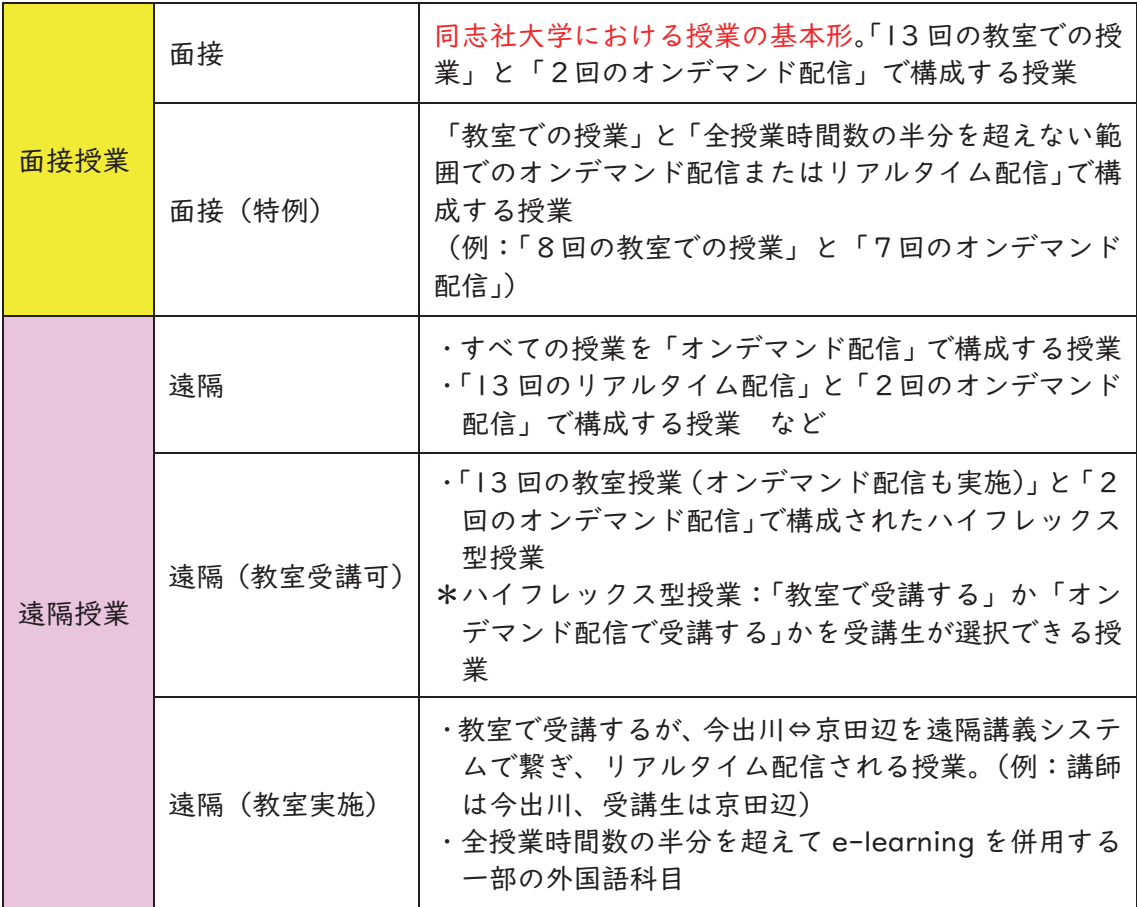

#### ■学則第9条の5

「遠隔授業」で修得した単位のうち、60 単位までを卒業必要単位数 (経済学部は 124 単位) に算入することができます。60単位以上修得しても、卒業必要単位数に算入できませんので履 修科目を決める際は、授業内容のほか、授業形態にも注意してください。

■DO Week ※科目登録期間と動画視聴期間が並行します。

4月4日~10日のオンデマンド授業期間(DO Week)に各科目の1回目のオンデマンド授 業動画を視聴してください。動画視聴用 URL は各科目のシラバス内に記載があります。

授業形態、学則第9条の5、DO Week の詳細を知りたい方は以下の、大学 HP でご確認くださ い。

 $http://www.doshisha.ac.jp/students/news_calendar/index.html$ 

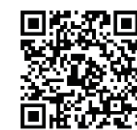

#### ■経済学部のカリキュラム (概要)

○:春学期開講科目<br>△:秋学期開講科

### 1類(経済学部の専門科目)

1年次春学期は「導入科目」を重点的に学び、秋学期からは「基礎科目」も受講 できます。

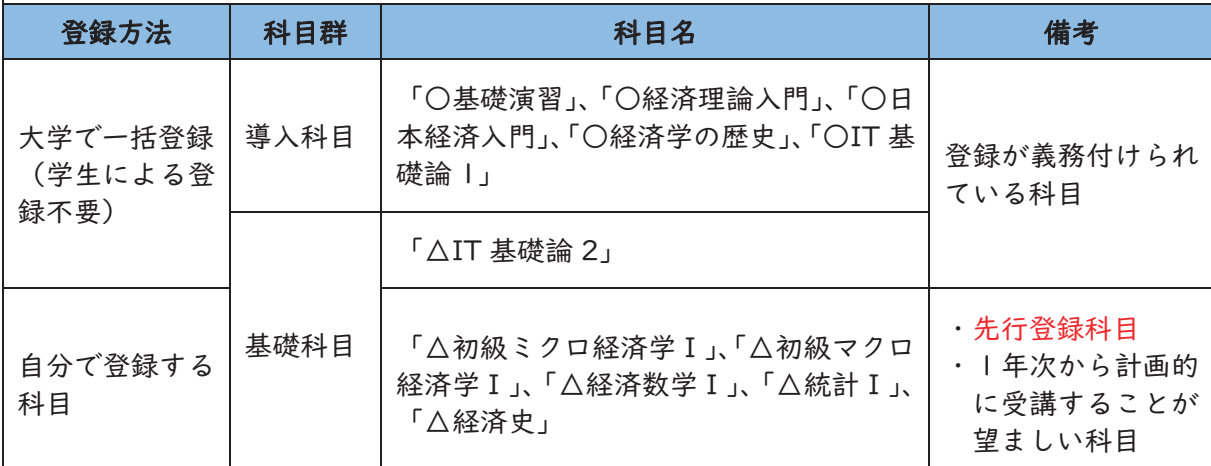

※「IT 基礎論 1.2」以外はクラス指定科目です。4月1日のクラス別指導で配付された「クラス 指定表」で自分のクラスと開講される時間割(曜日・講時)を確認してください。

※「IT 基礎論 1.2」は対面授業クラス (001) とインターネット授業クラス (501、502) があ ります。詳細は登録要領で確認してください。

### 2類(言語・コミュニケーション科目)

英語及び英語以外の言語(コンピュータ言語含む)について、基礎から応用レベ ルまで学べます。

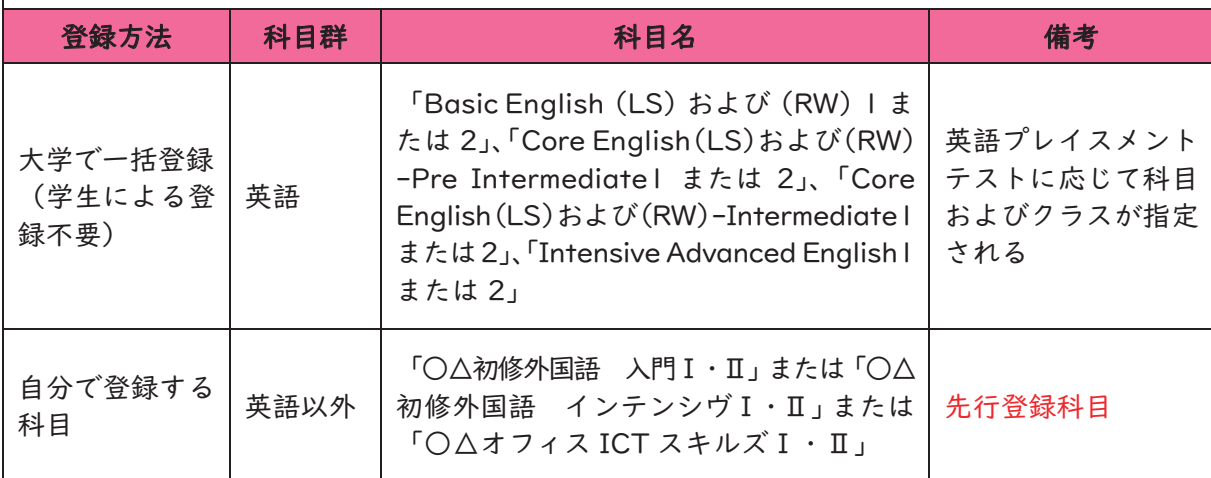

### | . 準備作業 基本的な知識

#### 3~6類は各自の目標や興味・関心に応じて登録してください。

登録を希望する科目が先行登録科目か一般登録科目かに注意して 所定の登録手続を行ってください。

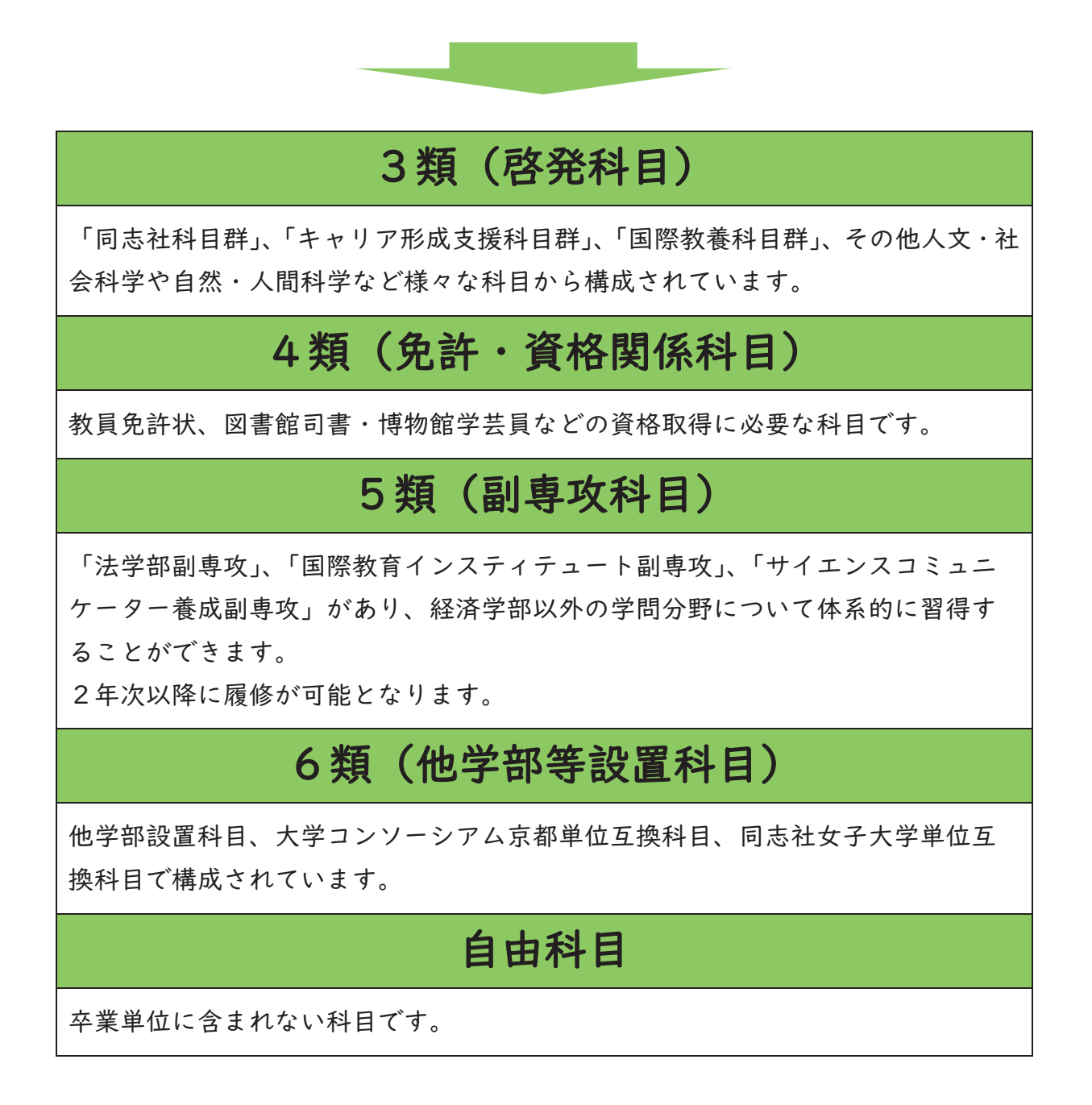

# 1. 準備作業 基本的な知識

■時間割(1年次生用参考) ※色網かけされている科目は大学が一括登録する科目です 英語科目は、英語プレイスメントテストの結果によって曜日・講時が異なります。また、今 年度の各科目曜日・講時は DUET 等で確認してください。

青字は導入科目、赤字は基礎科目を示しています。

#### 〇春学期

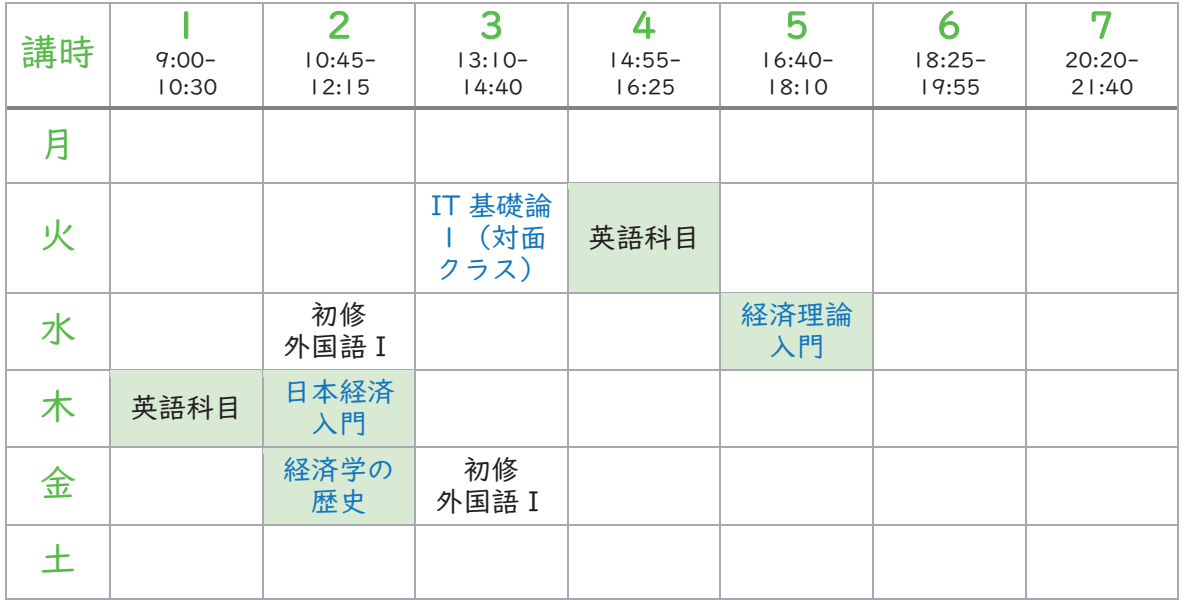

※基礎演習はクラスごと(クラス指定表参照)に曜日・講時が異なるため非掲載ですが新入生は 必ず履修しなければなりません。科目登録は大学が一括で行います。

※IT 基礎論1 (春学期) および IT 基礎論2 (秋学期) は大学が一括でインターネットクラスを 登録します。対面クラスへの変更方法は、初回授業時にアナウンスがあります。

△秋学期

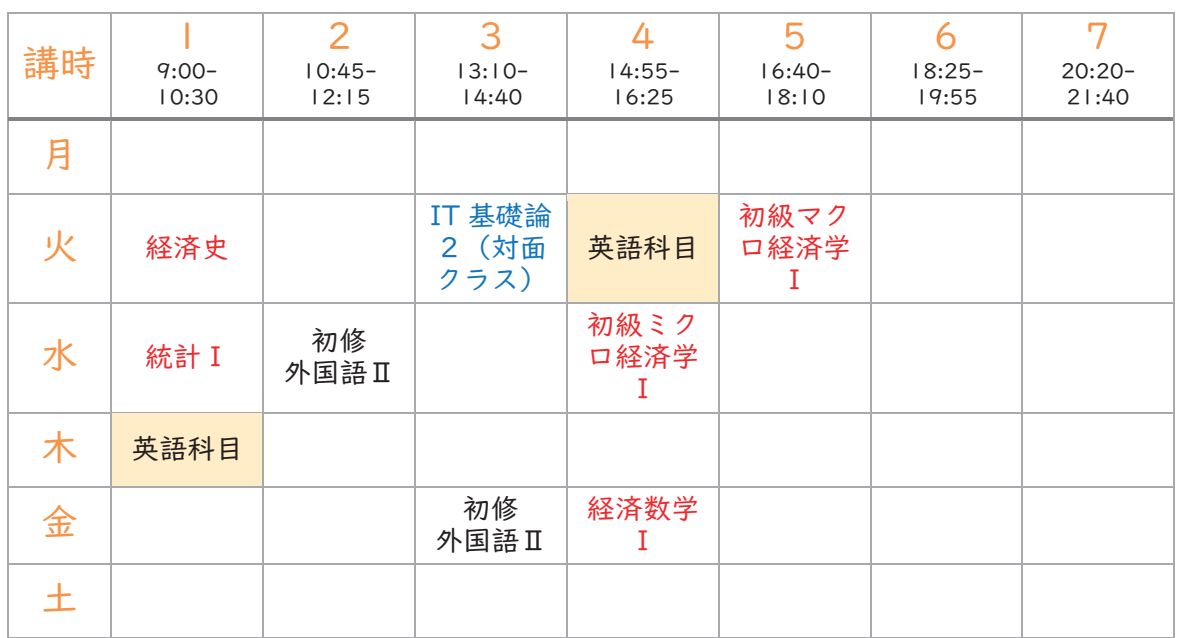

#### 2.1 科目登録検討の大まかな流れ

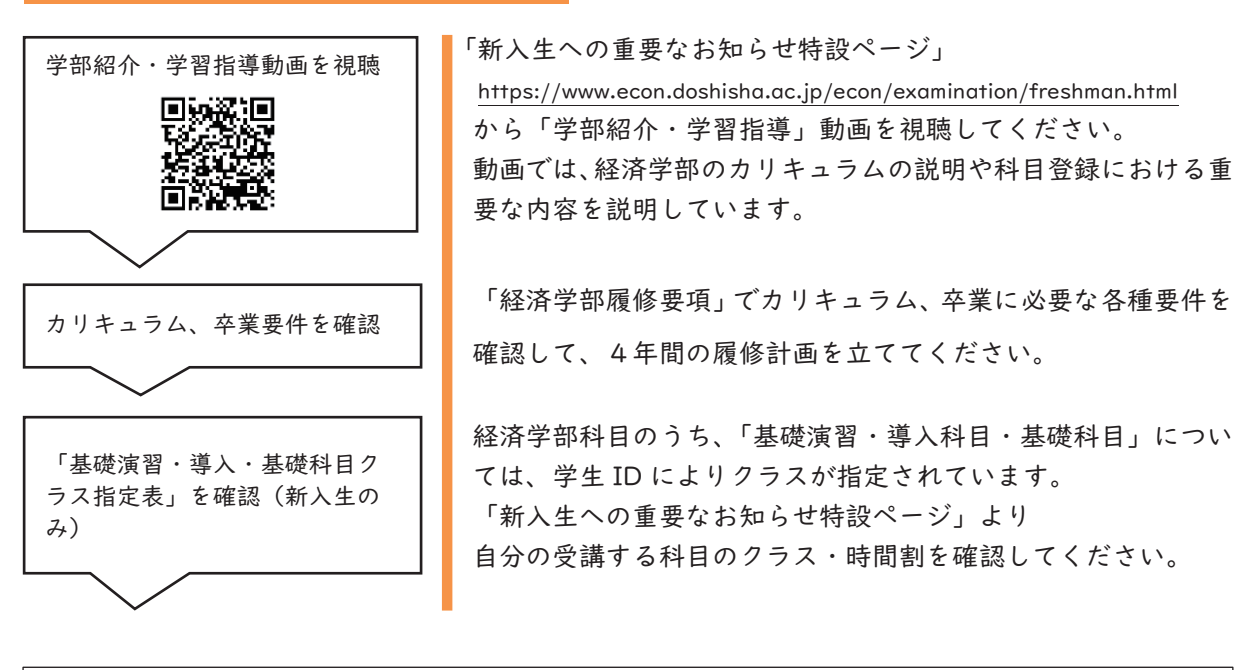

外国語教育科目に関する説明動画・資料を確認する  $https://cale.doshisha.ac.jp/cgle/svllabus/svllabus.html$ 

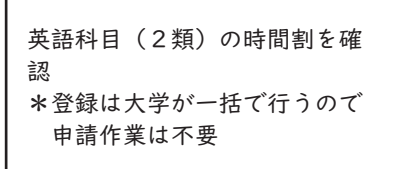

英語以外の一種類の外国語 <初修外国語>またはコンピュ ータ言語(2類)を選択する。 \*4/3 までに先行登録が必要。

先行登録科目を登録する \*科目によって締切が異なるの で注意

入学前英語プレイスメントテストの結果に基づき、4つのレベル にクラス分けが行われます。(自動で登録されるため、申請作業 は不要)

入学前英語プレイスメントテスト未受験の方は、学修支援システム DUET のメッセージで受験方法を確認の上、期日内に必ず受験(Web 実 施)してください。

締切に注意して、DUET から先行登録申請をしてください。

4/3 (水) 17:00 締切 4/4 (木) 0:00 発表 初修外国語入門Ⅰ・Ⅱ (ドイツ語・フランス語・中国語・スペイン語・ロシア語・コリア語)

4/3 (水) 15:00 締切 4/4 (木) 10:00 発表 コンピュータ言語(オフィス ICT スキルズI·II)

#### 4/3 (水) 15:00締切 4/4 (木) 10:00発表

●基礎科目(初級ミクロ経済学Ⅰ、初級マクロ経済学Ⅰ、経済数 学Ⅰ、統計Ⅰ、経済史)のうち、履修を希望する科目を先行登録 する。

●その他の先行登録科目を登録する。

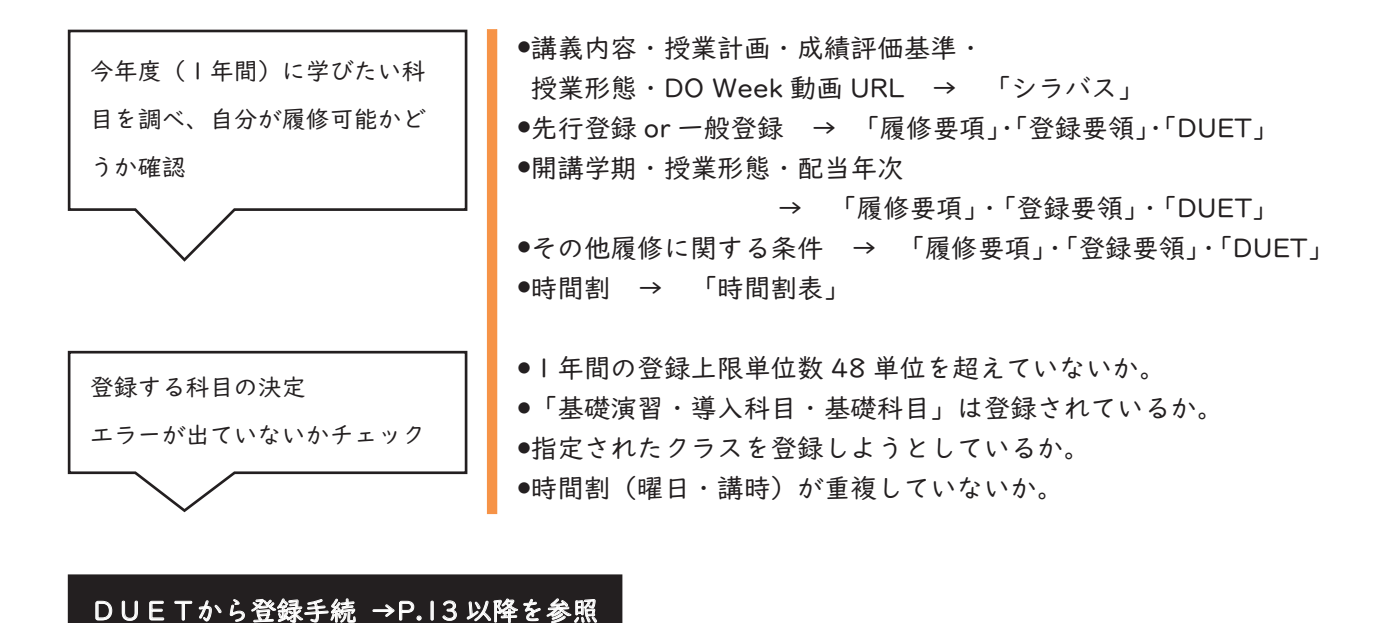

【!要注意!】登録を行う上での4つのポイント

#### 1.登録エラーを発生させたままの手続きは不可

「時間割重複」、「履修年次誤り」、「登録不可科目の登録」など履修が認められない科目登録手続 きを行った場合は DUET の登録画面上部にエラーが表示されます。適切な登録内容にあらためた うえで登録手続きを行ってください。

#### 2.遠隔授業の時間割重複は不可

遠隔授業のうち、曜日・講時が指定されている科目は面接授業などと時間割重複エラーが発生し ますので必ず解消してください。また、2校地間移動不可エラー(今出川校地⇔京田辺校地の移 動時間確保ができない)も同様に必ずエラーを解消してください。

※IT 基礎論 | ・2の「インターネットクラス」は曜日・講時の指定がないクラスのため、時間割 重複エラーは発生しません。

#### 3. 手続き作業後は必ず DUET 画面及びメールを確認

操作ミス等により自身が希望する登録内容と異なる手続きを行っていた場合は、エラー修正の対 象とはならず修正は行えません。登録完了後、再度 DUET にログインして登録が自分が意図した とおり正しく完了しているか確認してください。(登録が完了すると大学付与メールアドレスに通 知が来ますので Microsoft365 のメールも必ず確認してください。)

#### 4. 登録期間を過ぎた後は手続き不可

定められた登録期間を過ぎてから登録手続きはできません。登録要領等をよく確認し、所定期間 内に必ず登録を完了させてください。

#### 2.2 登録日程

以下で紹介している各種日程は変更される可能性があります。最新情報は大学および経済学 部ホームページ、その他関連事務室ホームページで公開しますので随時確認してください。

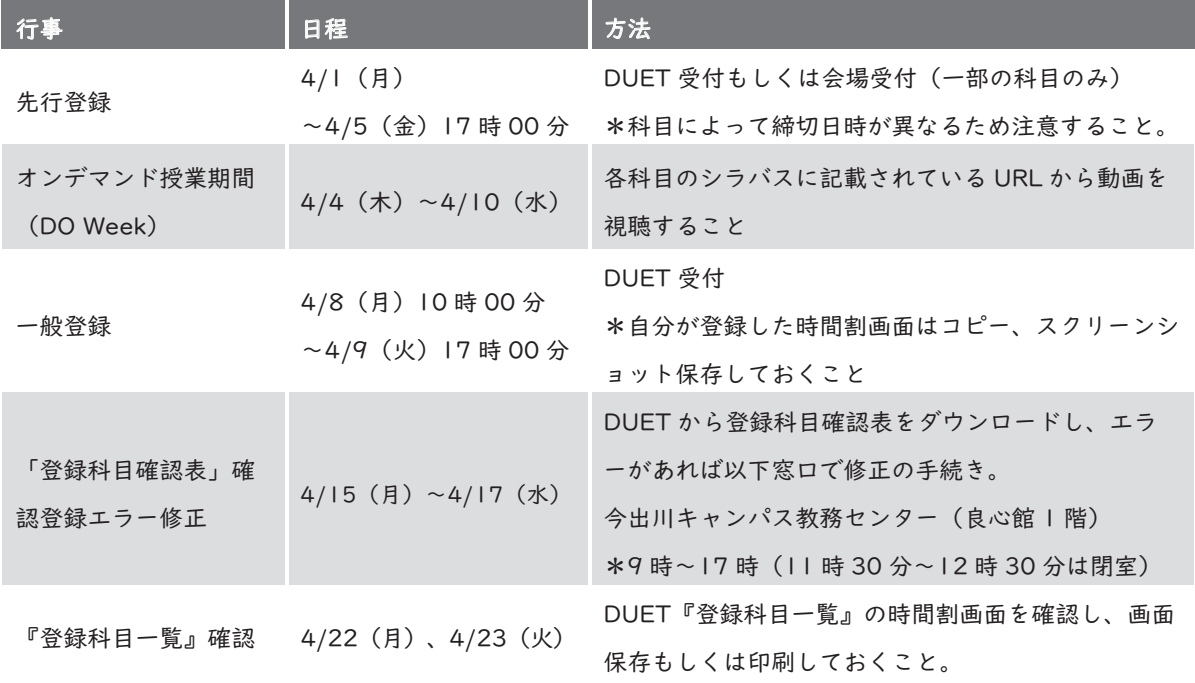

#### ■外国語科目に関する主な日程

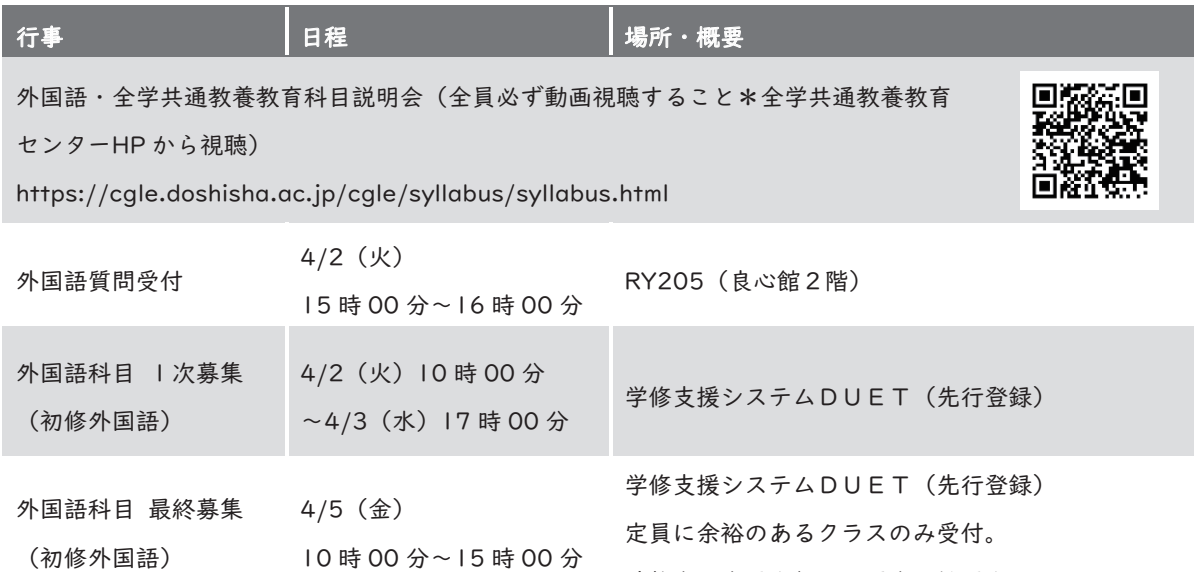

希望者が定員を超えた場合は抽選を行う

#### ■免許資格関係に関する説明 ※希望者のみ

「教職課程」、「博物館学芸課程」、「図書館司書課程」、「学校図書館司書教諭課程」、「学校司 書プログラム」の履修を希望する方向けに、履修を開始する前に知っておくべき情報が網羅さ れた動画および資料が公開されています。履修希望者は以下を必ず確認してください。

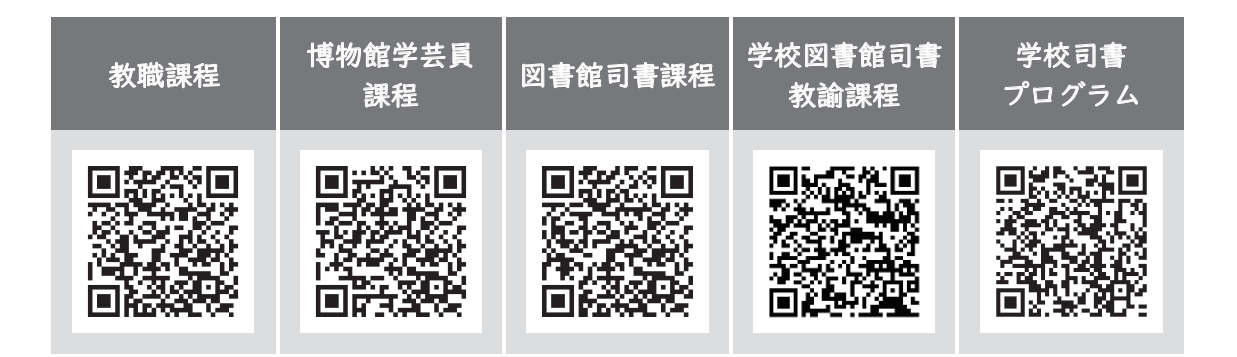

免許資格課程センターHP からも確認できます。

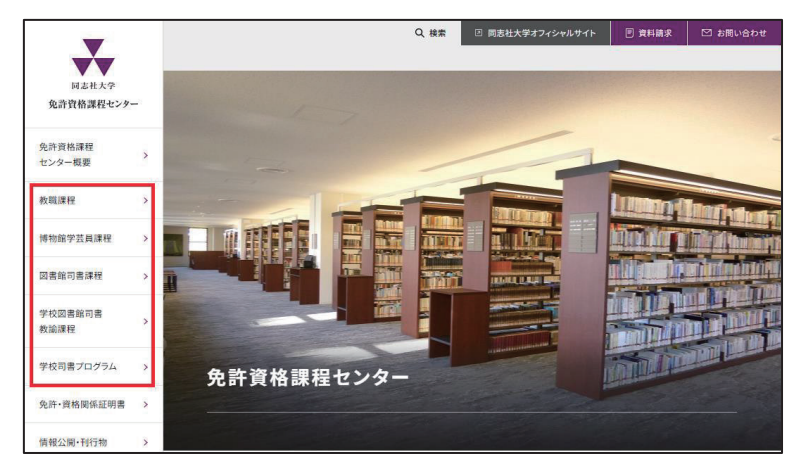

動画及び資料を視聴・確認した後、疑問点や質問がある場合は、免許資格課程センター 事務室までお問い合わせください。

#### 3. 1 学修支援システム DUET の操作方法

#### ■ログイン方法

\*ログインには、ユーザ ID・パスワード・多要素認証を使用し、Web シングルサインオンサー ビスを利用する必要があります。→P.3 参照

以下は大学ホームページ経由で Web シングルサインオンサービスにアクセスする場合を示 しています。

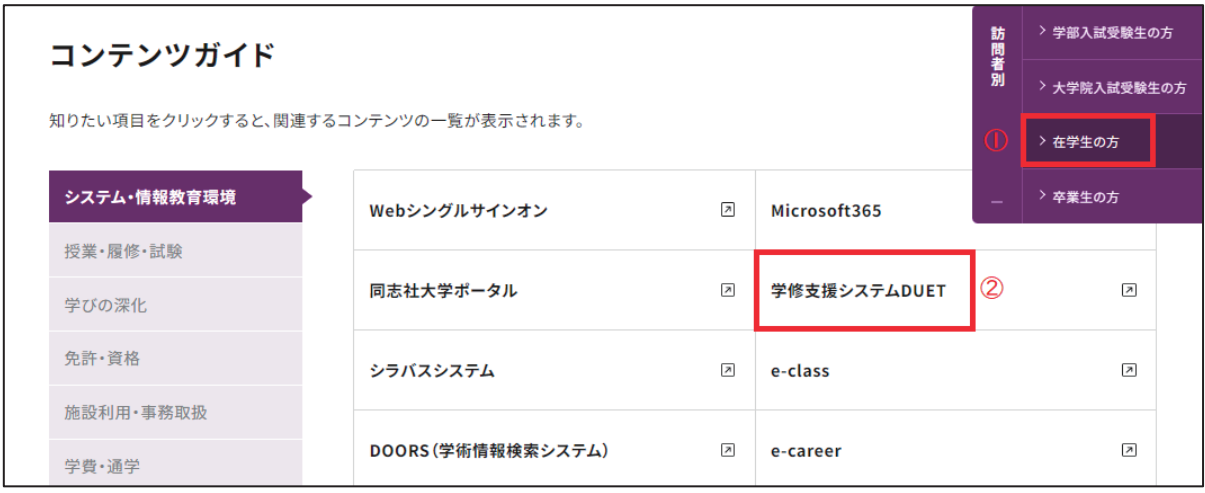

#### ■操作マニュアル等について

1) DUET マニュアル

DUET ホーム画面左下から「DUET マニュアル」がダウンロードできます。 2) DUET マニュアル (動画)

以下より基本的な操作方法について動画でも説明しています。  $https://www.doshisha.ac.jp/students/course_req/index.html$ 

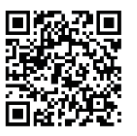

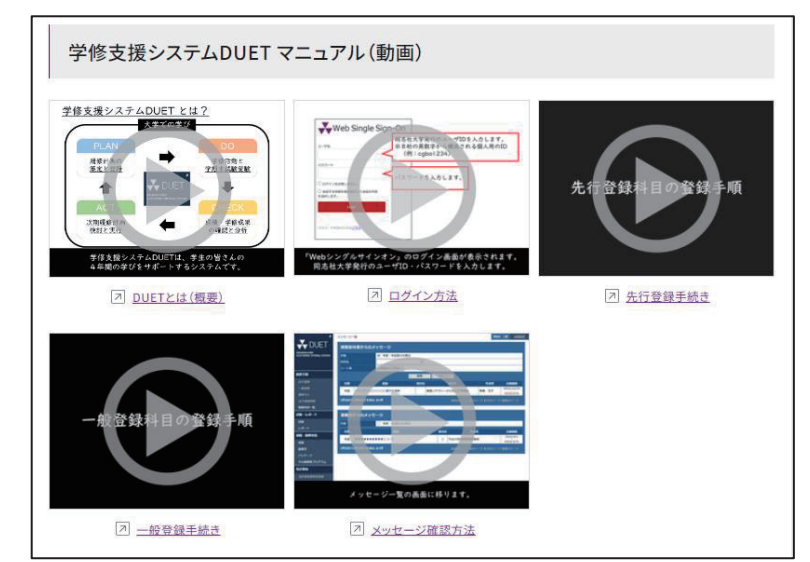

#### 3.2 先行登録申請

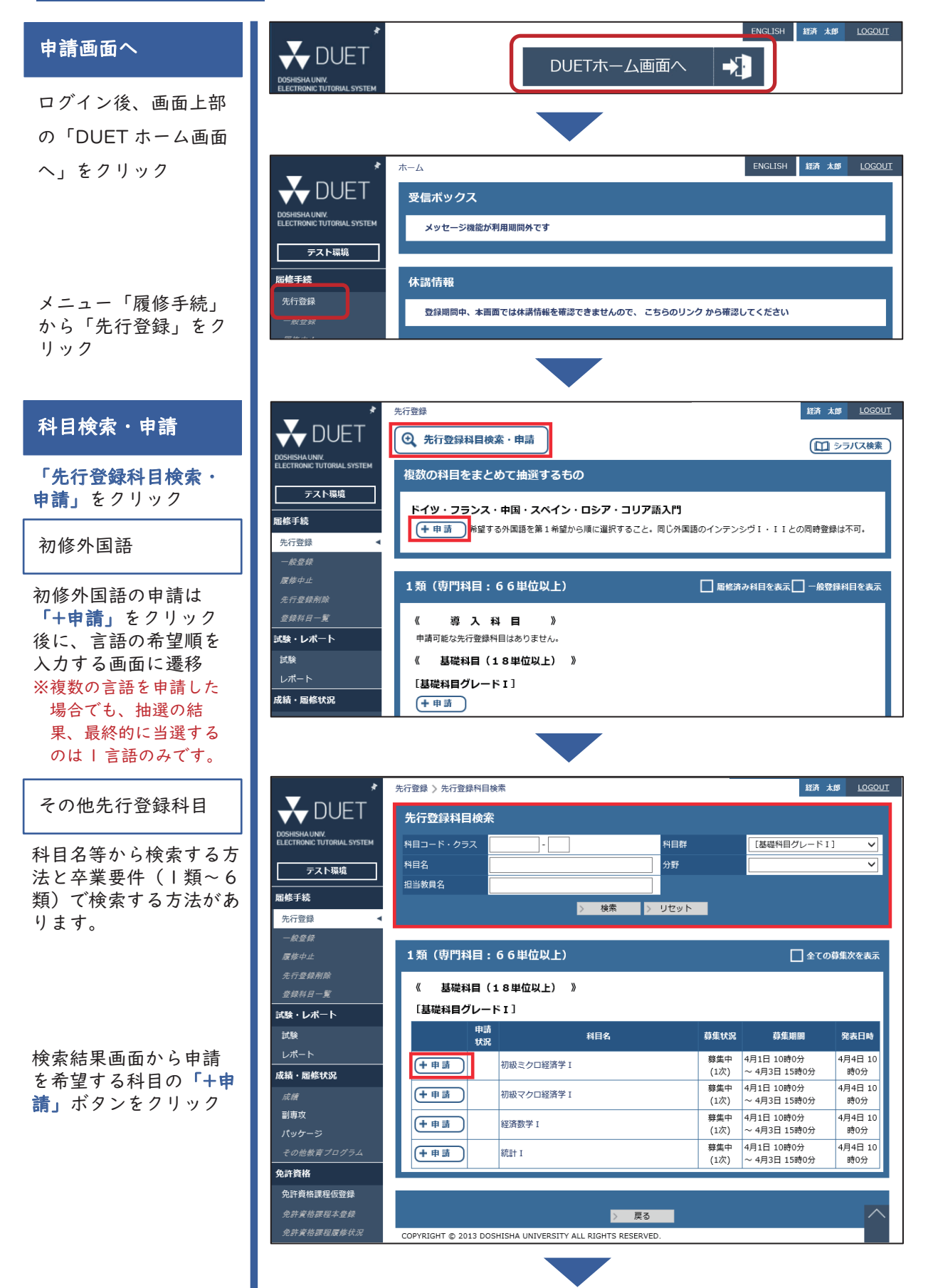

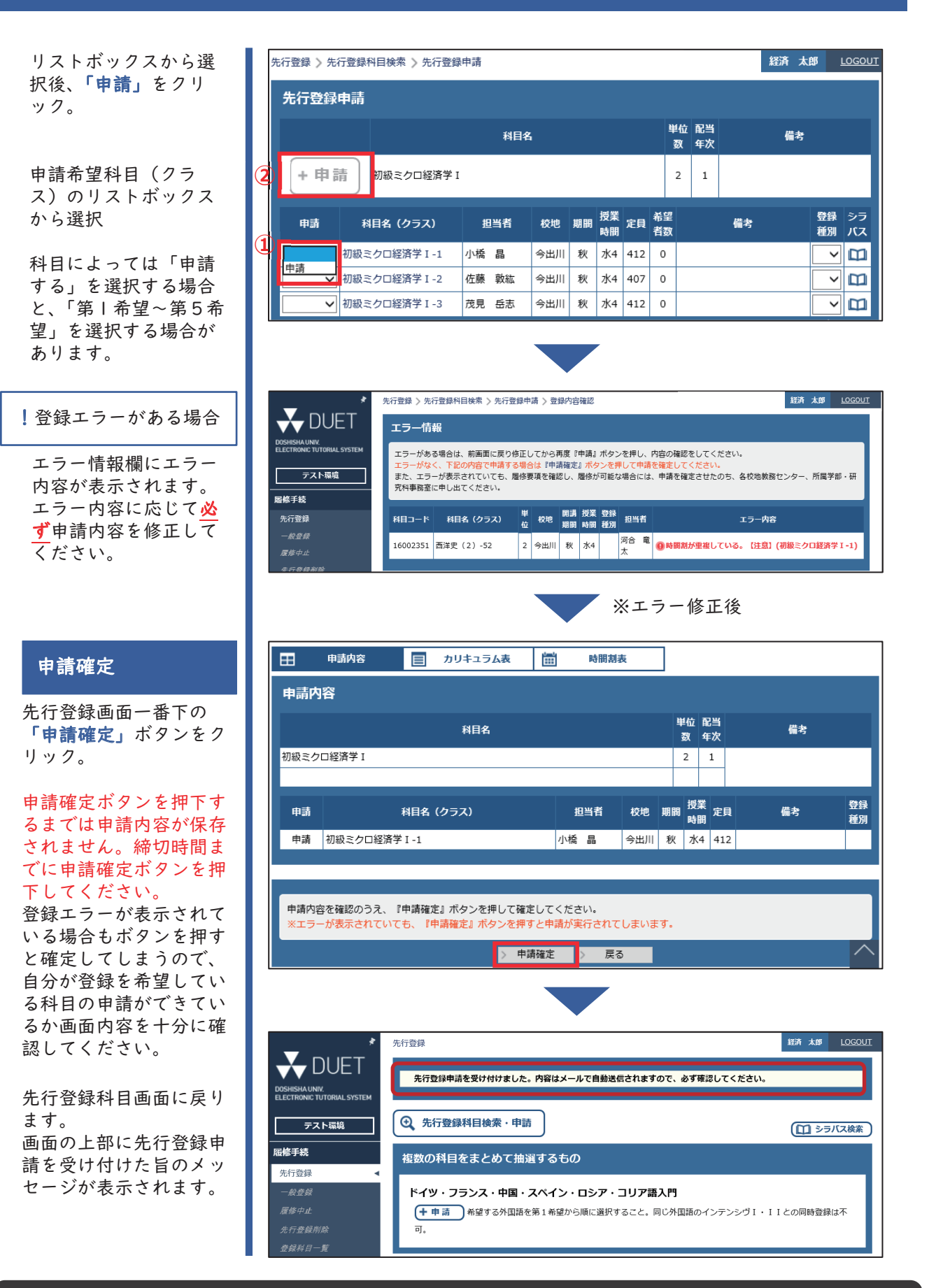

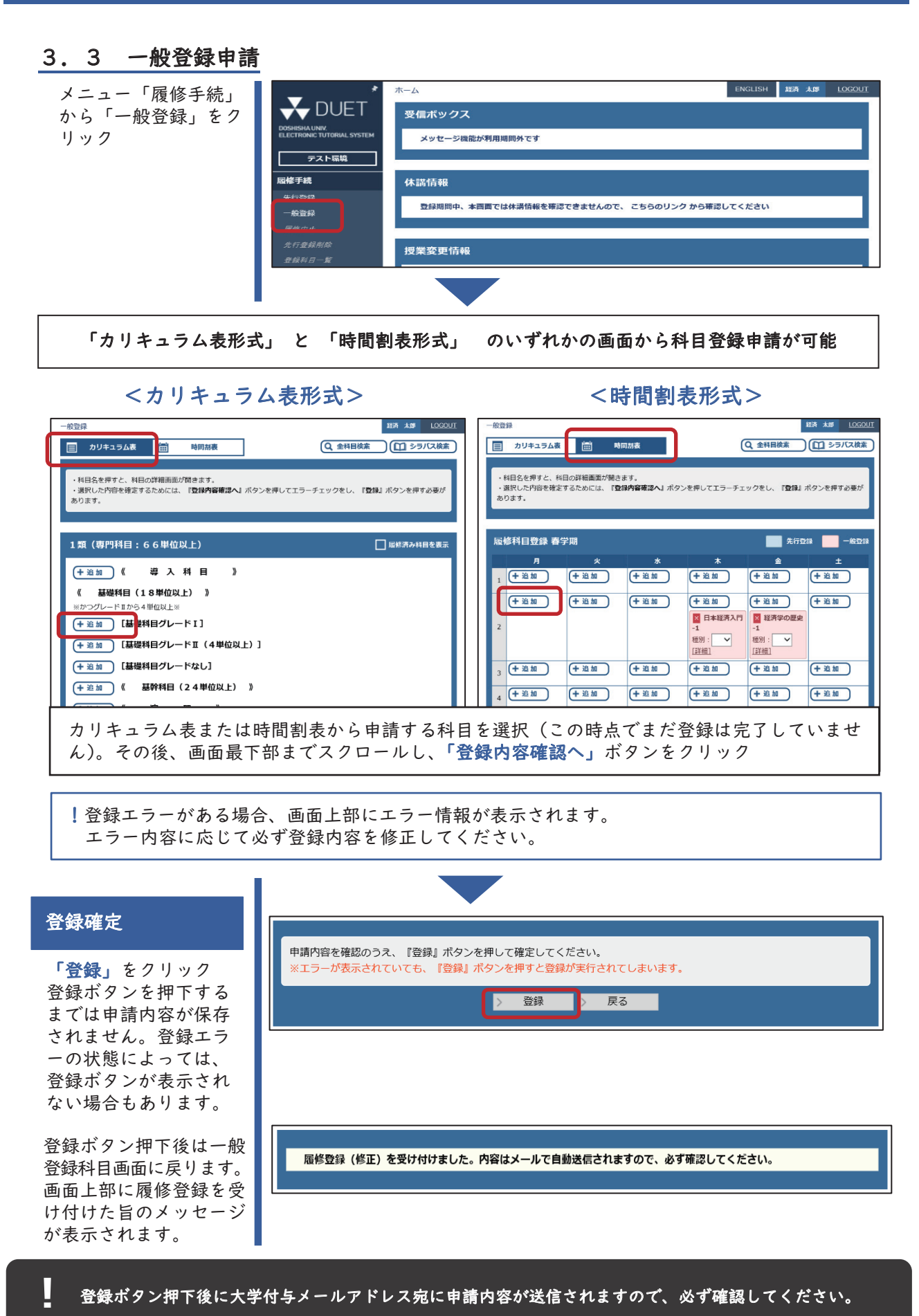

#### 3.4 「授業形態」および「学則第9条の5」確認方法

以下の方法で各科目の「授業形態」や「学則第9条の5」の対象/対象外の確認ができます。

科目登録時は科目の内容や時間割の他、「授業形態」や「学則第9条の5」対象科目かどうかも 確認してください。

今後、成績確認画面では、「学則第9条の5」の対象科目をどれくらい履修済みかを確認するこ とができます。

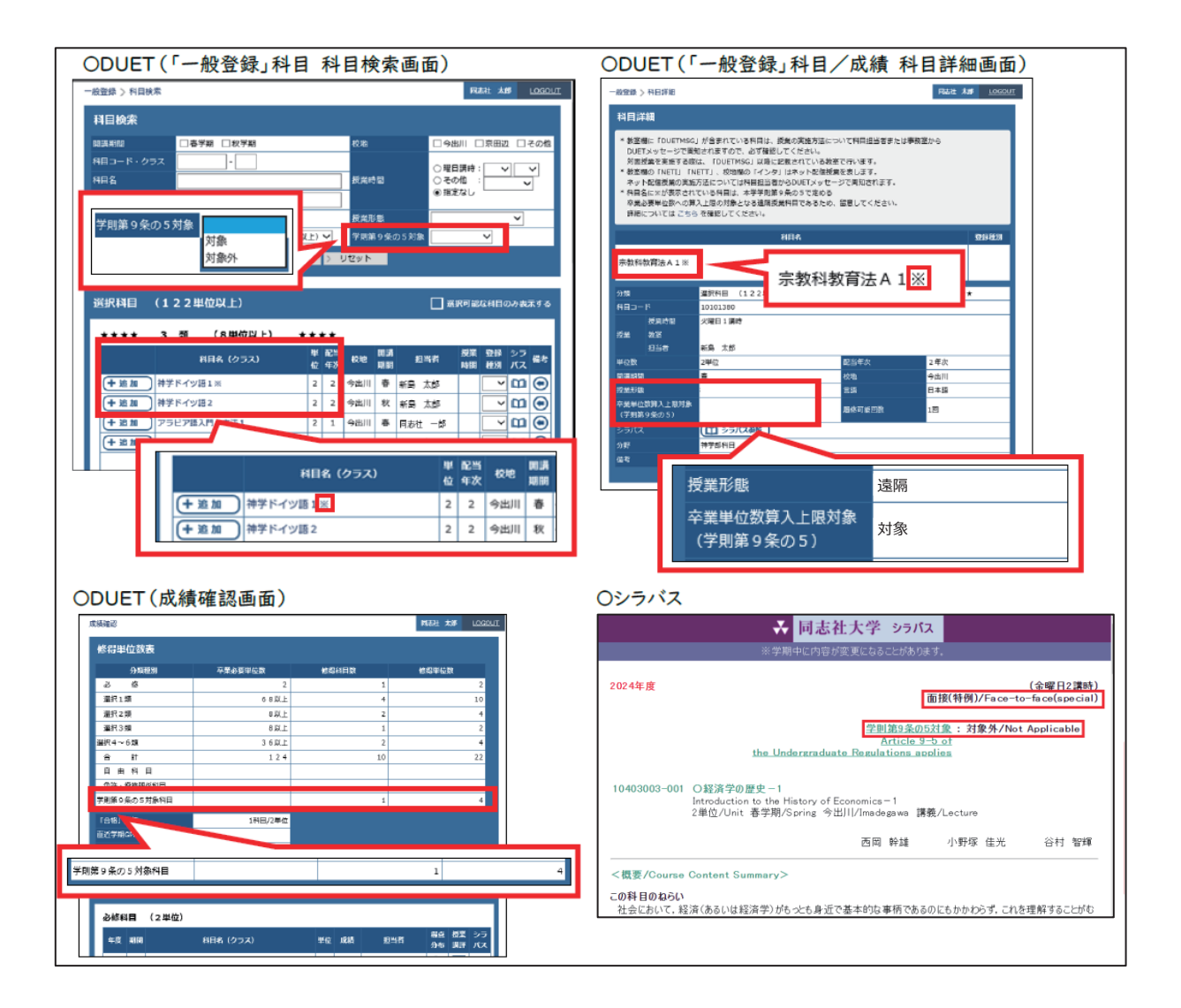

### 4.学生生活における注意事項

#### 4. | 大学から発信される情報について

高校とは違い、必要な情報は自分自身で収集する必要があります。各情報は主に以下の方法 で収集することができます。

※最低限確認が必要と思われるツールを記載しています。

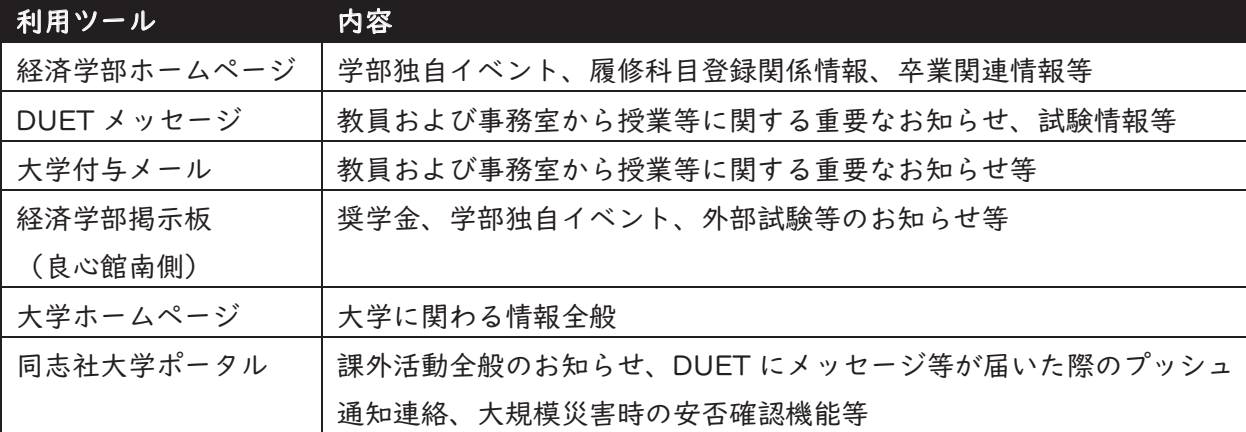

DUET やメールで周知済の案件について、確認を怠ったり見落としていたりすることで、 学生自身が不利益を被ることがあります。その不利益の救済はできませんので、各自定期 的に確認してください。 **!**

#### 4.2 各種手続きについて

#### ■大学への登録情報

大学に届け出ている連絡先(本人住所・電話番号、父母等住所・電話番号)に変更があった 場合は速やかに変更手続きを行ってください。

・学生本人情報変更・・・DUETの「個人設定」で各自変更してください。

・父母等情報変更・・・・教務センター(経済学部)窓口で学生が変更申請をしてくだい。

#### 連絡先情報の更新が出来ていないため、大学からの各種重要なお知らせが滞るケースが散見 連 ■■■ 理給尤**情**戦の更新が出来(いないにめ、入字からの合種重要なわ知らせが滑るケースが散見<br>■ されます。お知らせが届かないことで不利益を被る場合がありますので注意してください。

#### ■通学について

通学証明書

新入生へは入学式当日に配付します。次年度以降は3月の成績通知日から教務センター(経 済学部)窓口で配付します。1年間利用しますので失くさないように注意してください。 通学区間

通学証明書に記載する「通学区間」は自宅最寄駅から大学最寄駅(京都市営地下鉄・今出 川駅、または京阪電車・出町柳駅)の区間における最短ルート(運賃が最安値のルート) です。

### 4.学生生活における注意事項

住所変更等により通学区間が変更となる場合は、速やかに教務センター(経済学部)で変 更の手続きをしてください。 京田辺校地での面接授業を登録している場合に限り京田辺までのルートを通学区間に指定 することが可能です。その場合は、今出川校地教務課または京田辺校地教務課にて手続き

を行ってください。

アルバイトや就職活動等を理由に、最短ルート外の経路を「通学区間」とすることはで ア きません。 **!**<sup>き</sup>

**!**部活動を理由に、京田辺までの通学区間を指定することはできません。

自転車通学・・・「自転車運転マナー講習会」を受講し、『入構許可シール』を自転車に貼って ください。シール発行には通学証明書が必要です。

**!**今出川校地へのバイク通学は禁止されています。

#### ■学年暦について

出校日、休日・休講日は学年暦で確認できます。学年暦は、大学ホームページで確認できま す。

#### ■欠席連絡について

課外活動や体調不良によって、やむを得ず授業を欠席する場合は、欠席届を提出することが できます。ただし、同志社大学には公欠の制度はありませんので、欠席届の取り扱いは科目担 当者に委ねられます。欠席届(様式)は教務センター(経済学部)窓口にありますので、必要な 場合は、欠席事由が解消後、速やかに受け取りに来てください。

#### ■教務センター(経済学部)からの連絡

【電話 (075-251-3521)、メール (ji-keijm@mail.doshisha.ac.jp)】には速やかに折り返 し連絡をしてください。

#### 4.3 学期末試験について

■試験日程について

・定期試験期間に実施する期末テスト・・・・講義最終日以降に設定された定期試験期間に実 施される期末試験。(春: 2024年7月 18日~ 7月31日、秋: 2025年1月21日~2月10日)

### 4.学生生活における注意事項

#### ■試験の種類について

試験時間中に解答する一般的な筆記試験のほか、課題発表やレポート提出(提出締切日が別 途設けられる場合あり)、を期末試験として実施する場合があります。詳細は科目ごとに異なり ますので、履修科目登録以前にシラバスで確認することをお勧めします。また、試験日時場所、 試験時の注意などは学修支援システム(DUET)に掲載されます。

#### ■追試験について

本人の病気・ケガや公共交通機関の遅延等、やむを得ず試験を受験できなかった場合は追試 験を受験することができます。(レポート試験は追試験対象外)

詳細は以下の大学ホームページから確認してください。

 $https://www.doshisha.ac.jp/students/exam_type/index.html$ 

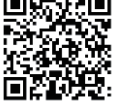

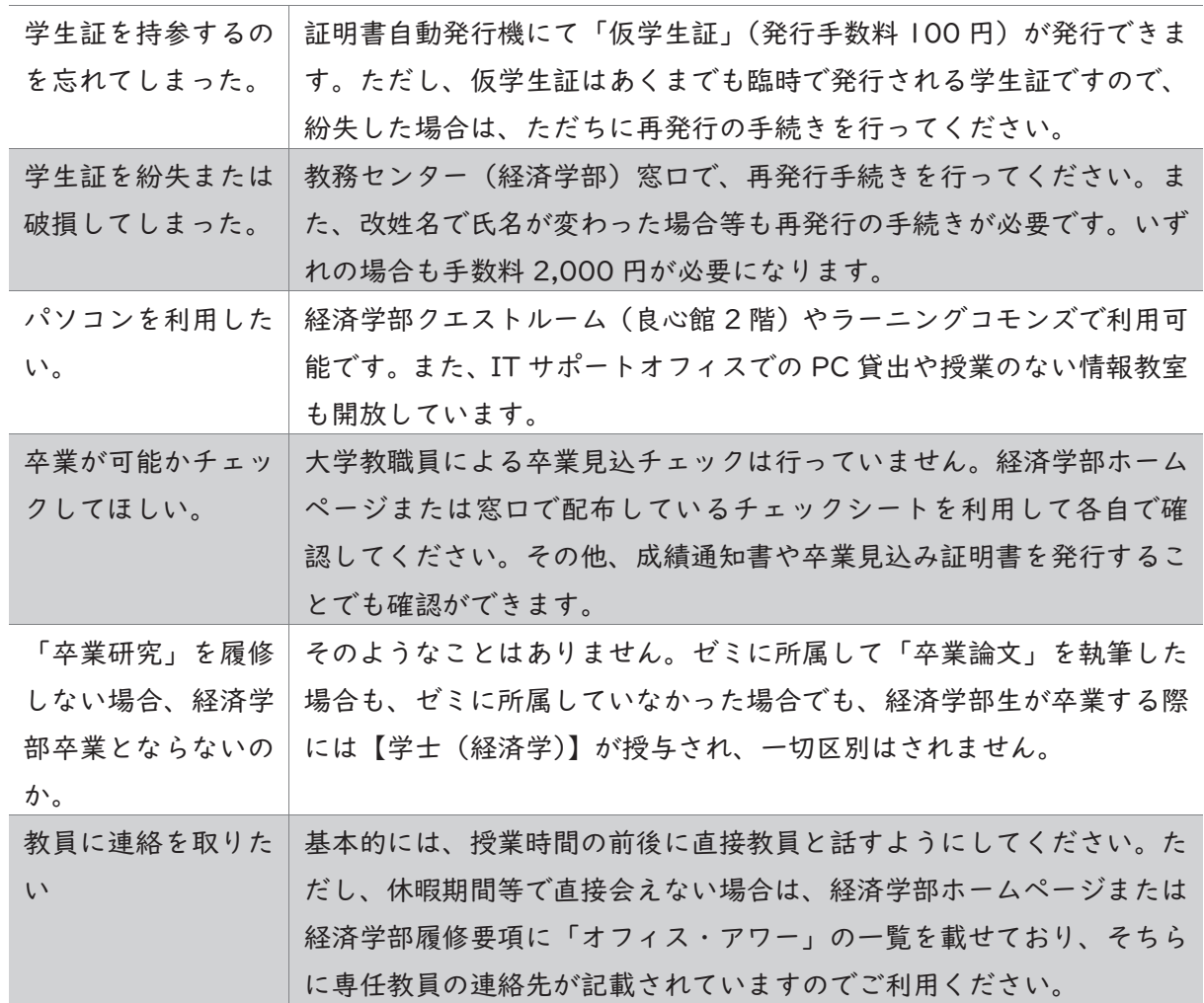

#### 4.4 よくある問い合わせについて

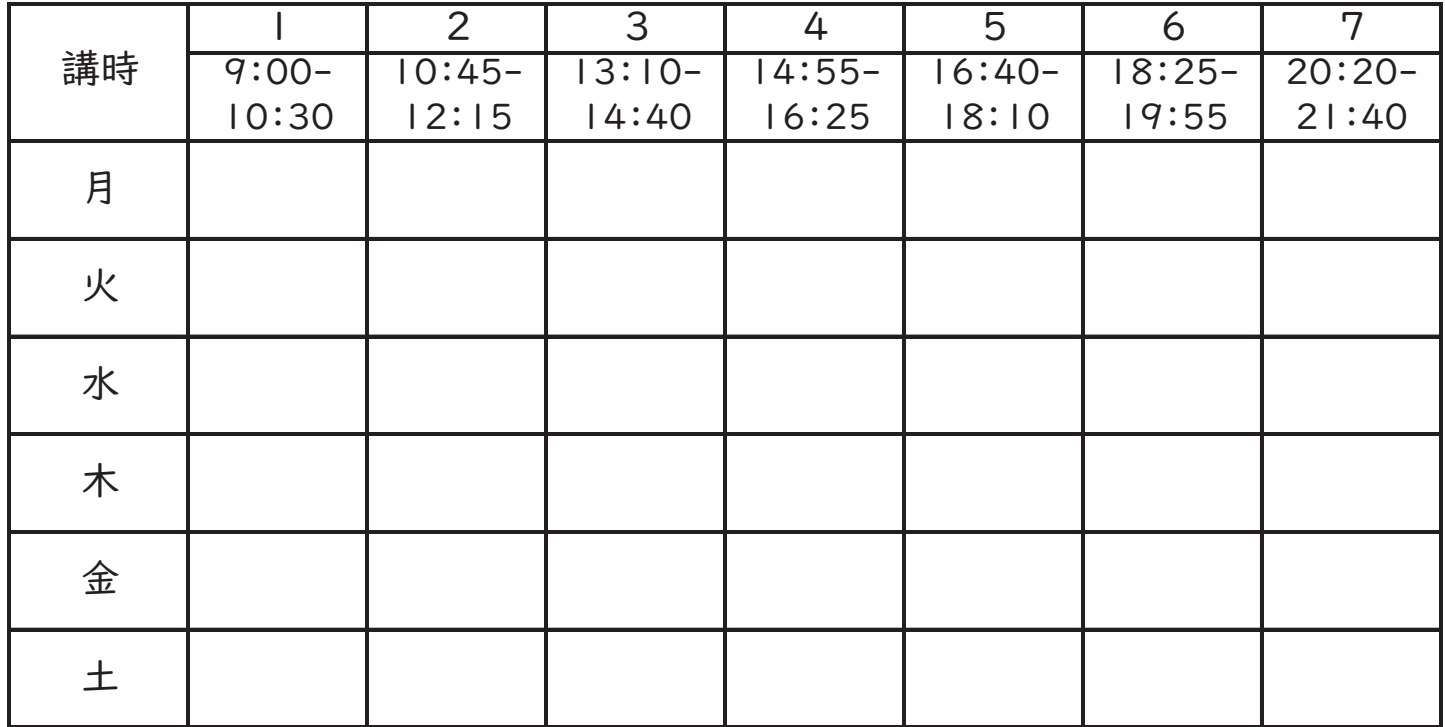

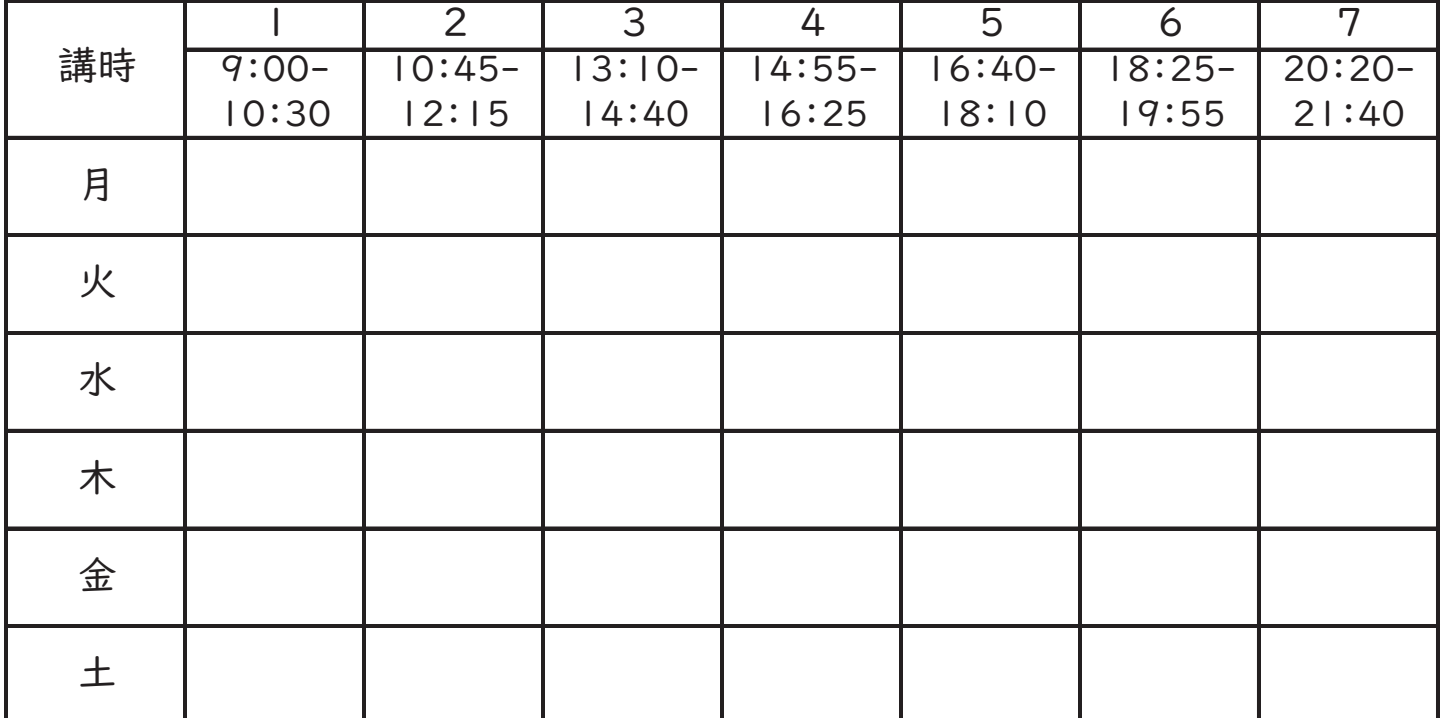

通称「**ドレミガイド**」と呼ばれています。 理由はタイトルの頭文字「DO(ド)」「LE(レ)」「MIE(ミ)」と新た な学生生活の"始まり"という意味が込められています。 皆さんもドレミガイドを参考に有意義な学生生活を送ってください。

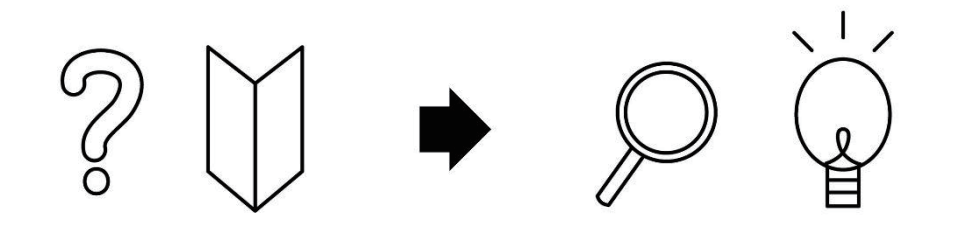

発行:同志社大学 経済学部・経済学研究科事務室 同志社大学 経済学部